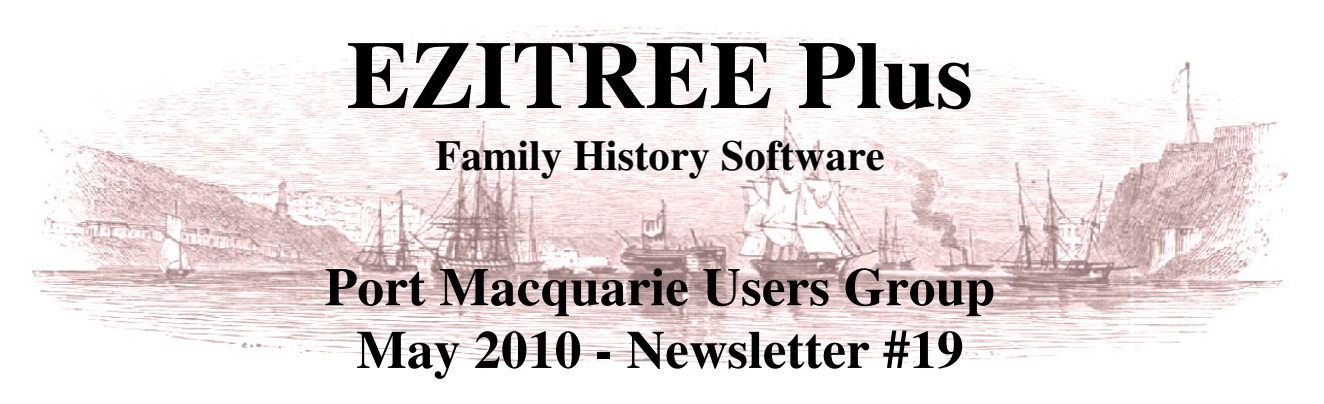

Rex and Yvonne Toomey PO Box 9206 Lighthouse Beach NSW 2444 Australia. Phone (02) 6582 7702 Email: ezitree@tsn.cc Web site: www.ezitree.com.au

With the colder weather soon to be upon us, this will be the last meeting of the users group until September this year. We hope that during the next three months you family historians will be busy inputting data into Ezitree. When you think about it there is nothing better to do during the cooler months when the gardens are in hibernation!

Since the last meeting, we have had a very busy time with the family history society helping to organise the Irish Seminar on 17th April and then assisting Pamela Yates complete her wonderful Port Macquarie-Hastings Pioneer Register 1821-1900. Don't forget to get in early and buy it at the pre-publication price of \$25.00 (plus \$12.00 if it is to be posted) as it is selling very fast. On top of everything, we had two family reunions, an Avery branch on 3<sup>rd</sup> April and then the big Toomey Reunion in Gatton, Old, on  $25<sup>th</sup>$  April. We are now unwinding after a very hectic month.

The Ezitree User Group meeting dates for the remainder of 2010 are  $25^{th}$  September,  $23^{rd}$  October &  $27^{th}$  November.

## **Today's Upgrade Ezitree Disk**

#### **Latest Family History News – Are we more generous than Britain?**

The Australian Newspaper Digitisation project currently being undertaken by the National Library of Australia provides free access to historical newspapers on the internet. You may therefore be surprised to find out that the British Library is not so generous in that it has formed a partnership with online publisher, brightsolid, owner of findmypast.co.uk and Friends Reunited. A 10 year agreement will see up to 40 million pages of UK newspapers digitised, covering three centuries and including 52,000 local, regional, national and international titles. The British Library newspapers will be digitised and then made available online via a paid-for website as well as integrating it into its family history websites. They will however be free to view on-site at the British Library which is a bit out of the way for most Aussies!

## **Latest Changes in Ezitree**

It has been a very quite couple of months for us due to the activities previously mentioned. However, I have made one enhancement and several fixes to Ezitree since the last meeting: fixed Drop Line Descendants Chart error in some instances; improved display of default spouse names; increased length of names on Birth Brief Chart; fixed name left off linked witnesses if name had a bracket such as 'Smith(?)'; removed display of possible names from Relationships in 'Other Names' list; added thumbnail view of images to Event Details window, and fixed Source images returning incorrect details under 'Image Properties' in the Media Display window.

## **Today's Topic**

The three items I have planned to show you today are the new media thumbnail image feature mentioned above, how to include a signature in the Event View and how to Graft events. The grafting of events is also covered in the Ezitree 'How To…' section on the back of this newsletter. Once I show you how to do grafting of events you will wonder how you ever got by without using it – anyway, that is what one Ezitree user said to me in an email this month.

#### **Remember: the user group is your opportunity to ask any questions and get explanations, so please make good use of it.**

# **The Ezitree 'How To…'**

# **How to Graft Events.**

In the following example, I will show how you to copy a Marriage Banns event from one person to another. A Marriage Banns event is not one that will automatically link to another person like a Marriage or Relationship event. You need to manually do this and then manually keep the event up-to-date. However, using the Graft function, you can copy the full Marriage Banns details from one person to another which saves you unnecessary typing. The Graft function could also be used to copy photograph events to several people who may be shown in the one photograph.

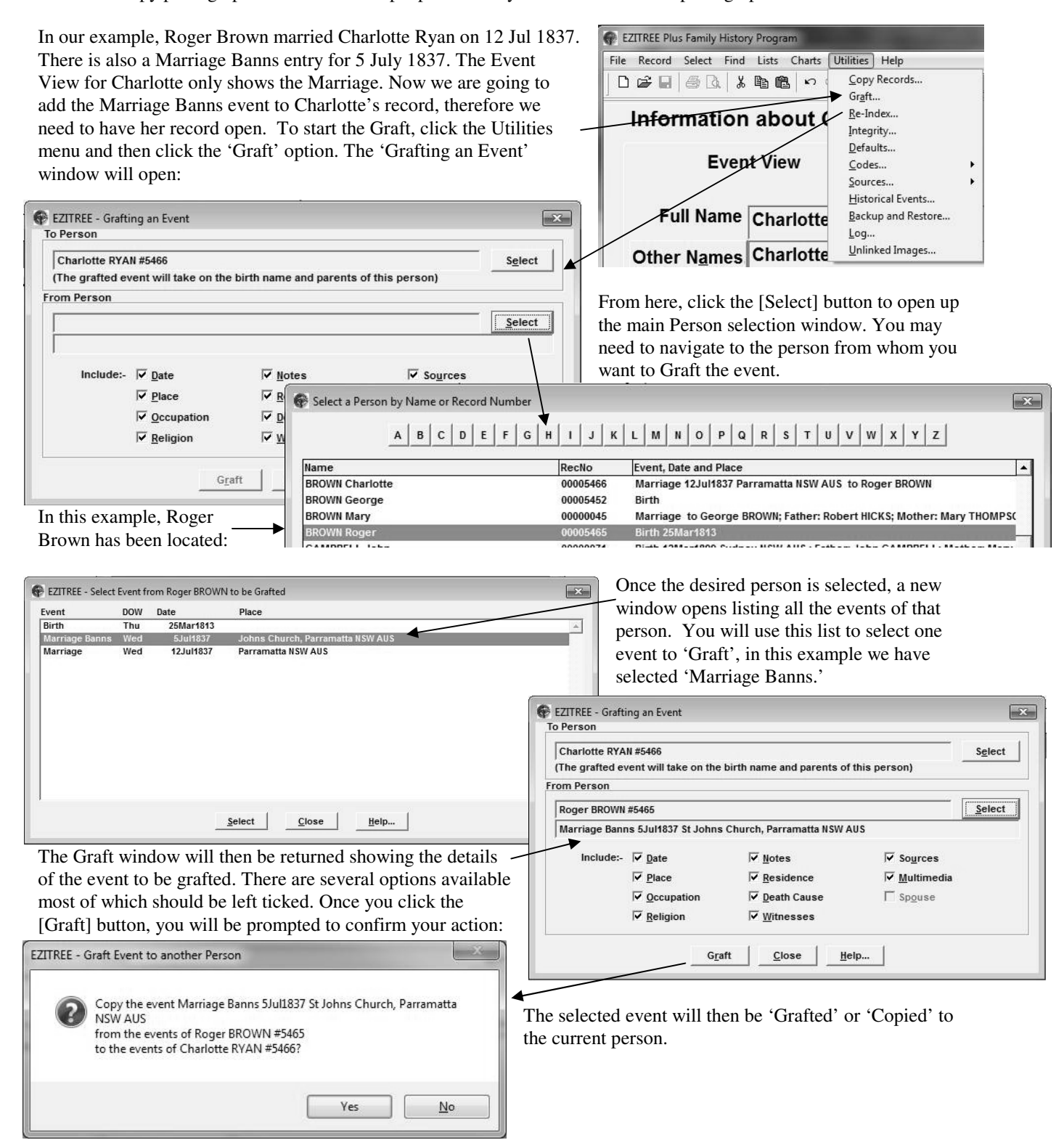